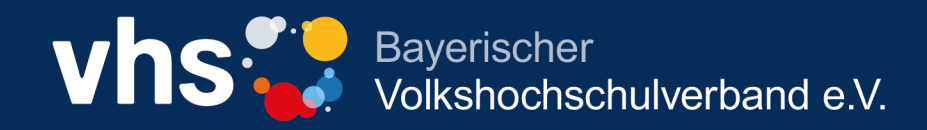

# **Anleitung zur Kursdatenplege auf der onlinevhs.bayern für Kufer, CMX und ITEM Nutzer**

**Bitte beachten Sie diese Anleitung beim Einstellen oder Übernehmen von Kursen, damit Ihre Kurse richtig angezeigt werden!**

## **Inhaltsverzeichnis**

#### **Kufer <-> onlinevhs.bayern**

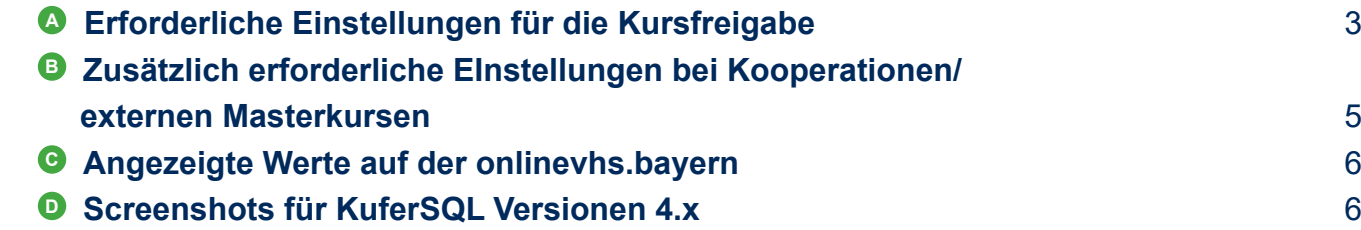

#### **CMX <-> onlinevhs.bayern**

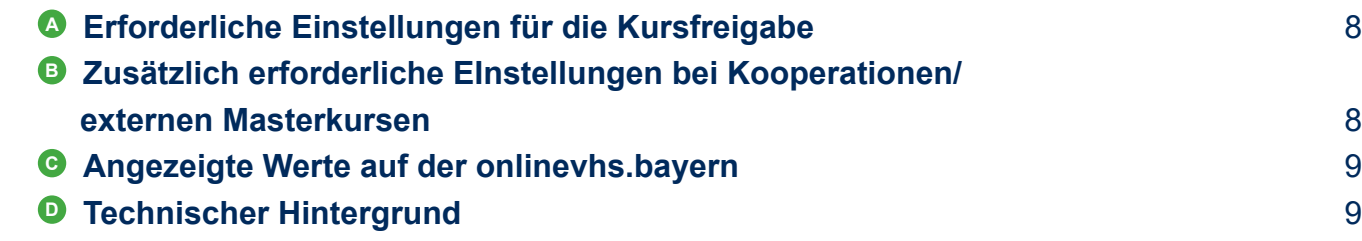

#### **itm:MANAGER <-> onlinevhs.bayern**

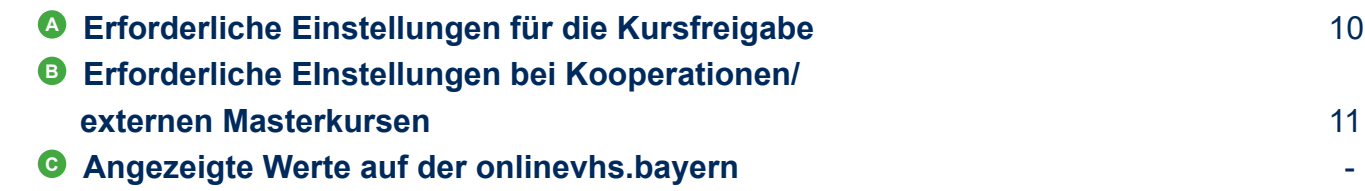

#### **Grundsätzlich**

Die Anleitung ist mit der Version KuferSQL 5.10 erstellt. Sollte im wesentlichen aber auch für niedrigere Versionen gültig sein.

Zum Betrieb wird die Schnittstelle itm:CONNECT benötigt

#### **Erforderliche Einstellungen für die Kursfreigabe**

Der Kurs muss für das Web freigegeben sein (Reiter "Web" im Kursstamm).

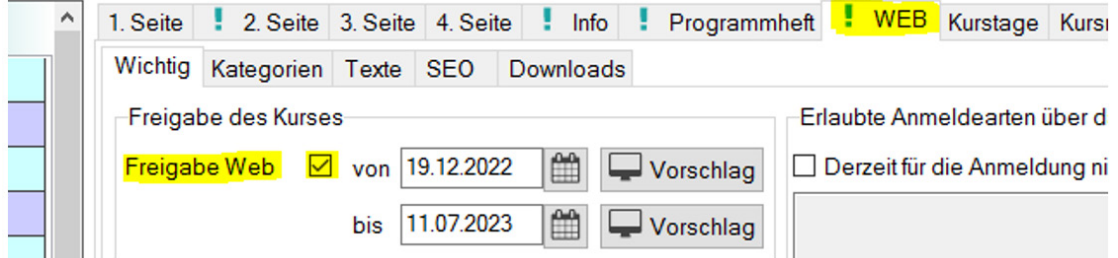

*Achtung:* Wenn die Freigabe für das Web aktiviert ist, aber kein Datum eingetragen wurde, werden alle Kurse direkt an die onlinevhs übertragen und veröffentlicht.

Wenn die Kurse für das Semester und die eigene Website im Webadmin (s. Abb. 2 und 3) noch nicht freigegeben wurden, werden sie trotzdem unter onlinevs.bayern veröffentlicht. Da die Freigabe für die eigene Website noch nicht erfolgt ist, kann der Link vom onlinevhs Portal zu den Kursen auf der Website der vhs folglich nicht funktionieren.

Lösung:

Freigabe aller Kurse mit dem Datumsfeld terminieren, dann erscheinen die Kurse ab dem eingetragenen Datum auf der eigenen Website und auf dem onlinevhs Portal.

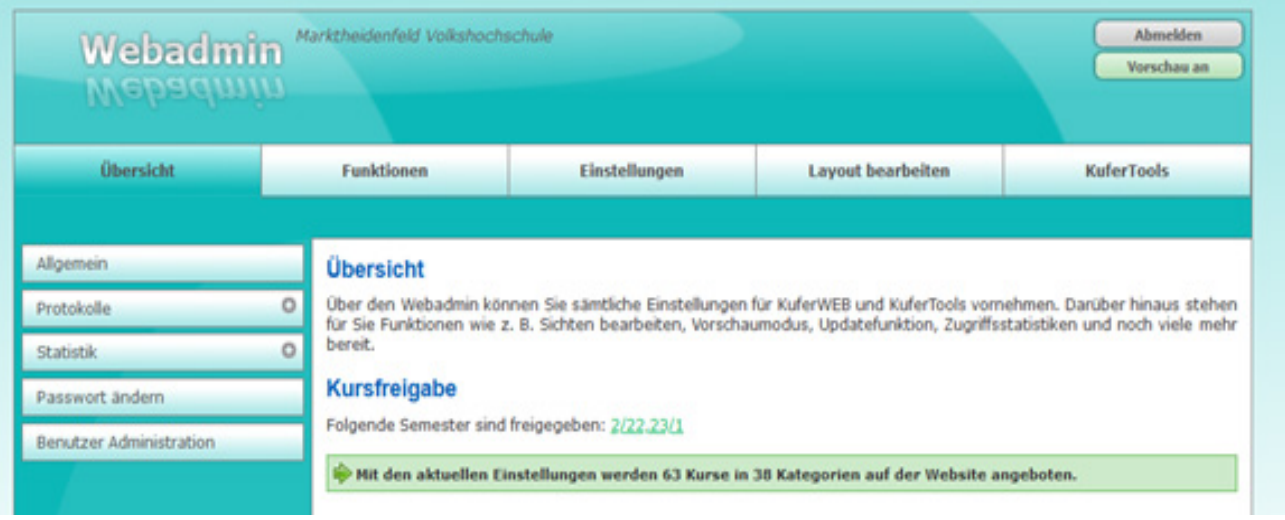

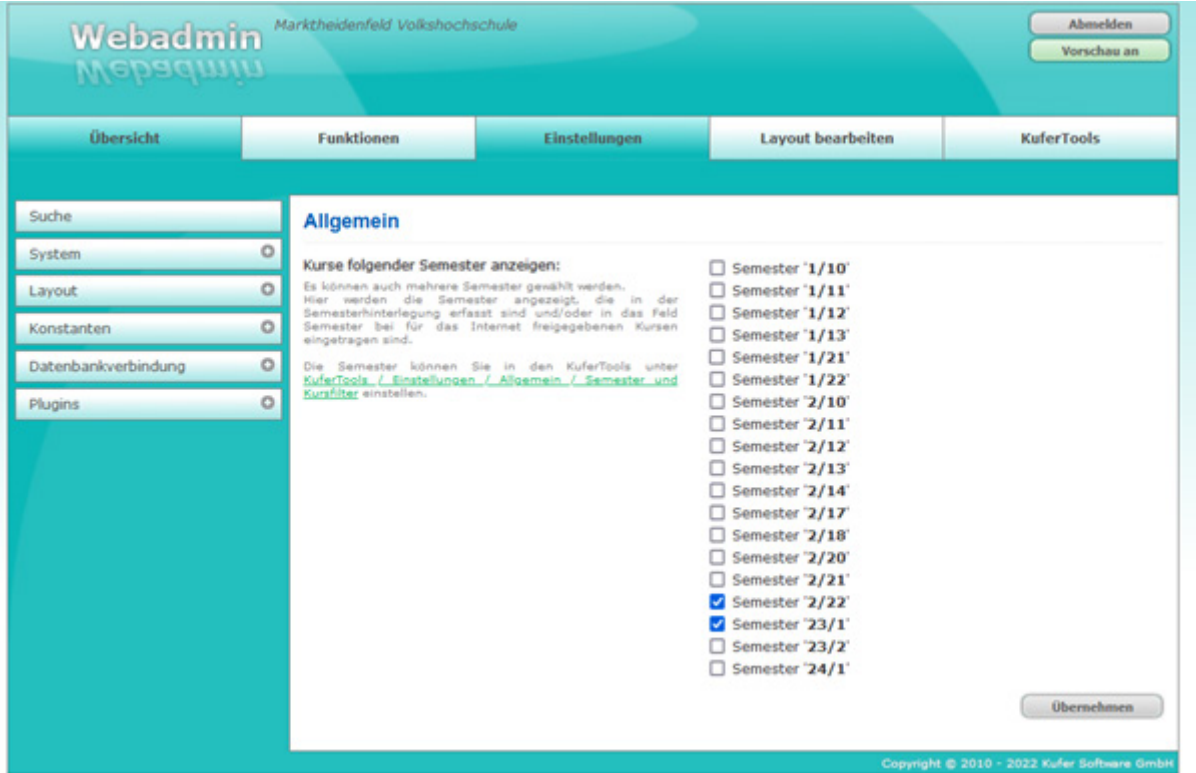

Soll ein Kurs zwar auf der eigenen Website veröffentlicht werden, aber NICHT auf der onlinevhs, muss das folgende Stichwort im Kursstamm (Reiter "Stichworte") hinterlegt werden: vhs:portal:ignore

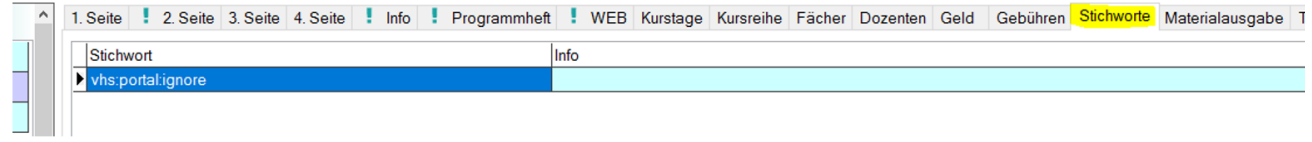

Es muss die Kursart

- O für Online-Kurs,
- H für Hybrid-Kurs,
- B für Blended-Learning oder
- S für Selbstlernangebot

hinterlegt sein (Reiter "3. Seite" im Kursstamm).

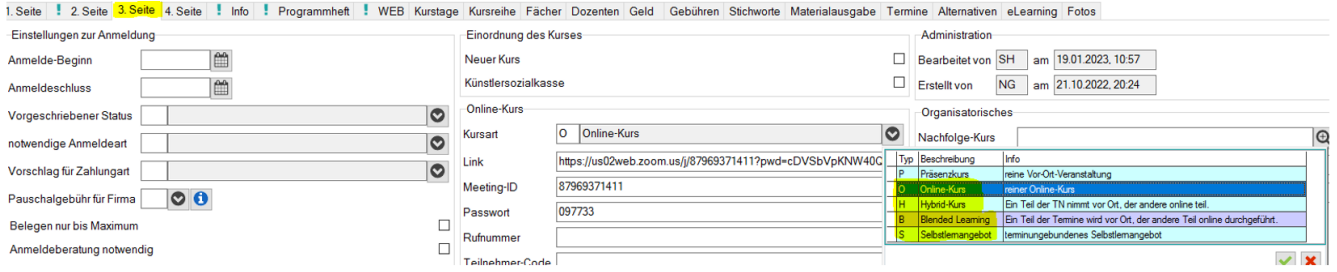

Das Enddatum der Veranstaltung darf nicht in der Vergangenheit liegen, d.h. der Kurs wird angezeigt bis zum letzten Kurstag.

Die Zuordnung des Kurses zu einer Kategorie auf onlinevhs.bayern erfolgt über die Hinterlegung des Fachbereichs (Reiter "1. Seite" im Kursstamm)

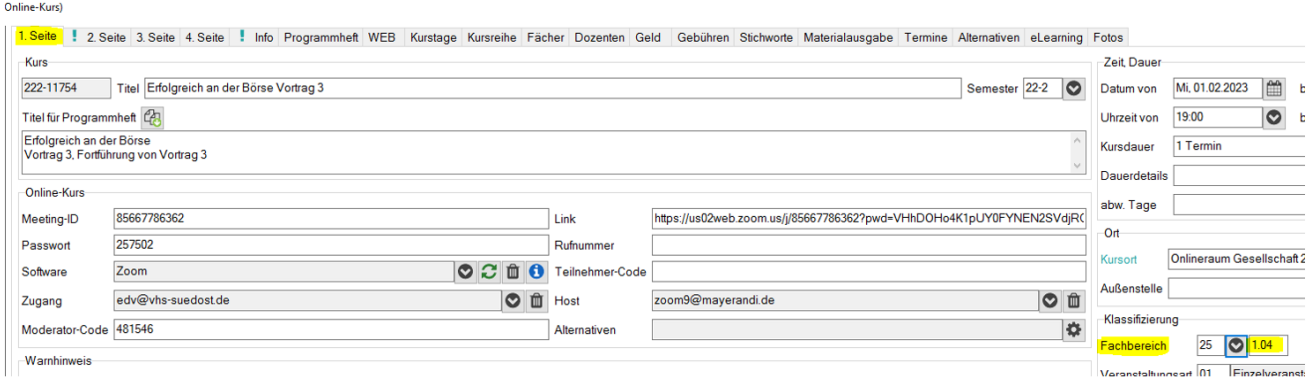

#### **Zusätzlich erforderliche Einstellungen bei Kooperationen/ externen Masterkursen**

(Xpert-Lernnetz, vhs.wissen live, vhs-flatrate etc.)

Anbieter von Kooperationsangeboten (Masterkurs) hinterlegen zusätzlich im jeweiligen Kursstamm (Reiter "Stichworte") das Stichwort "vhs:portal:master"

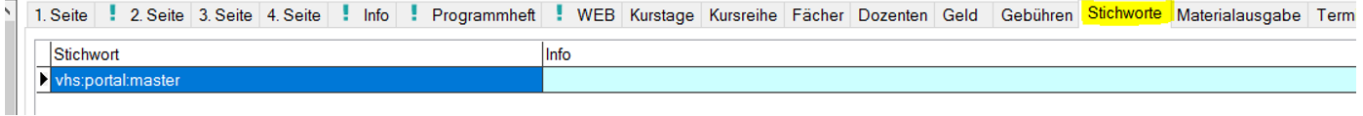

Abnehmer von Kooperationsangeboten hinterlegen zusätzlich im jeweiligen Kursstamm (Reiter "Stichworte") das Stichwort "vhs:portal:master:Kursnummer"

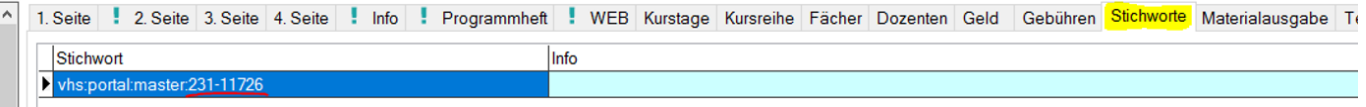

Es muss die jeweilige Kursnummer eingetragen werden, die der Anbieter in seinem System für den Kurs vergeben hat. Die Kursnummern werden derzeit zu Beginn des Semesters zentral über den bvv an die beteiligten Volkshochschulen verteilt.

#### **Angezeigte Werte auf der onlinevhs.bayern**

- Name VHS **1**
- Titel für Programmheft **2**
- Kurs-Info **3**
- 1. Dozent **4**
- Beginn- und Enddatum **5**
- Beginn- und Endzeit und Ort **6**
- Gebühr (Standard-Gebühr und ermäßigte Gebühr) **7**
- Fachbereich bvv für Zuordnung Kategorien onlinevhs.bayern **8**

#### **Screenshots für KuferSQL Versionen 4.x**

#### Zur Freigabe im Web (Reiter "WEB" im Kursstamm):

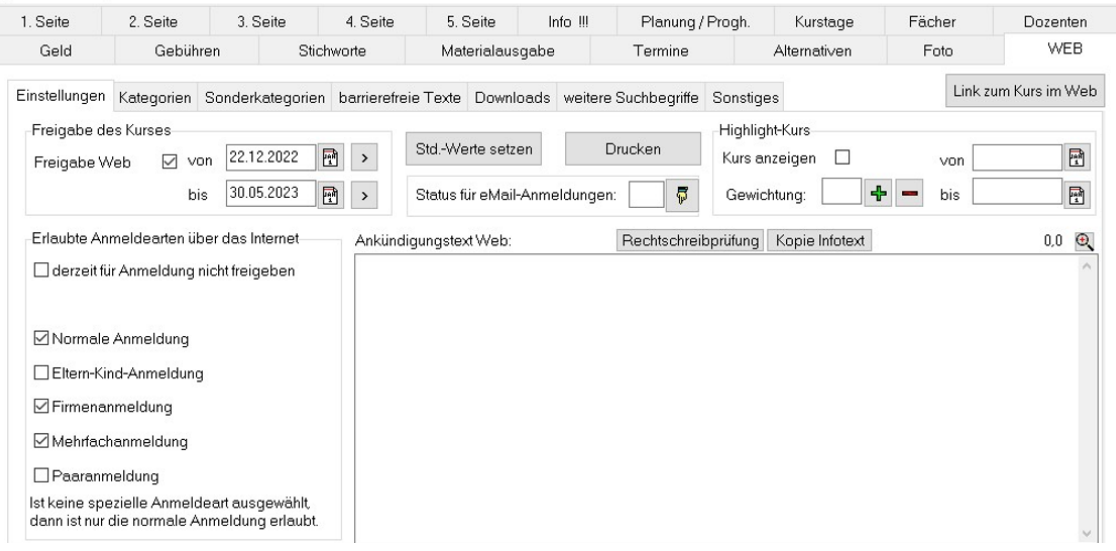

#### Zur Festlegung der Kursart (Reiter "3. Seite" im Kursstamm):

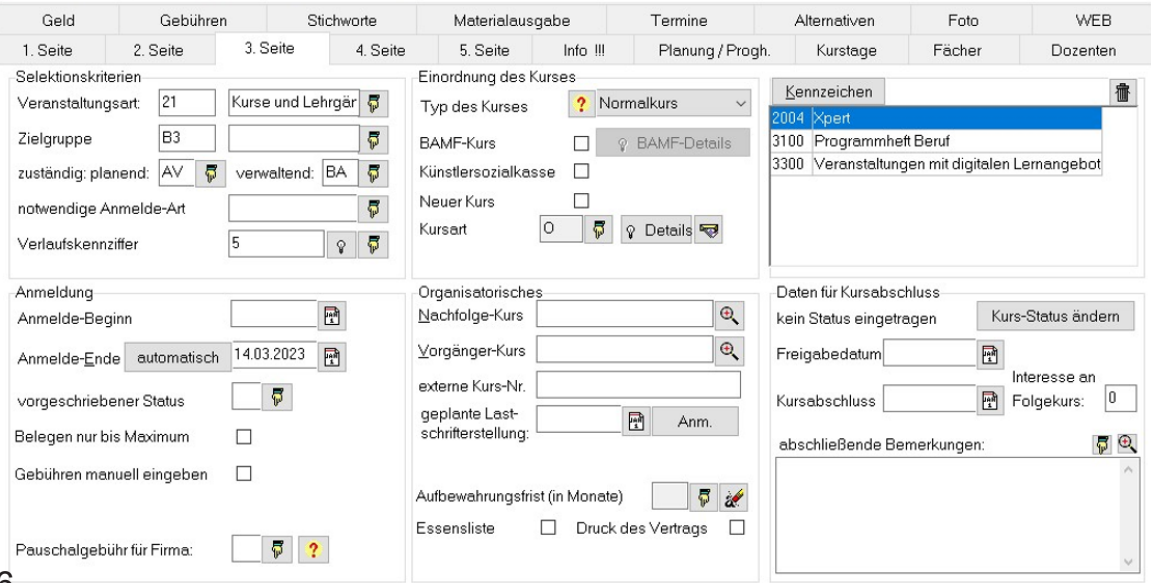

#### Zur Hinterlegung der Fachbereiche (Reiter "1. Seite" im Kursstamm):

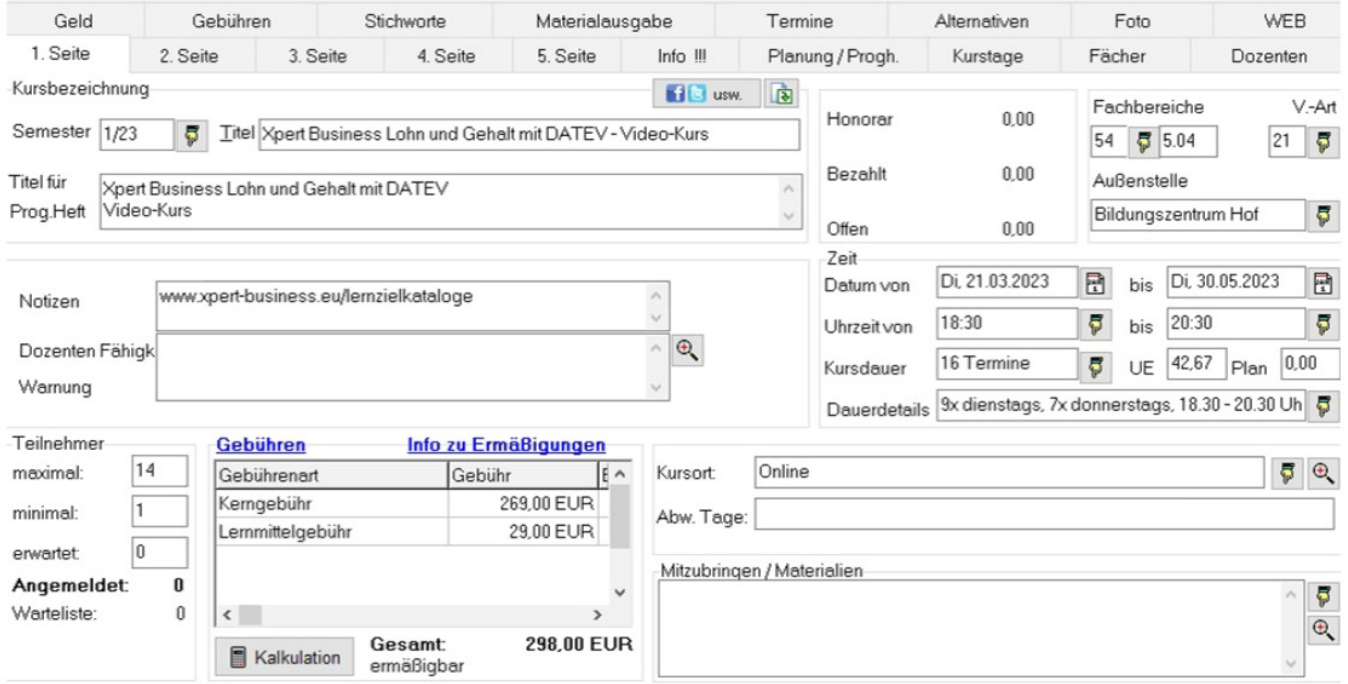

### Zur Eingabe von Stichworten (Reiter "Stichworte" im Kursstamm):

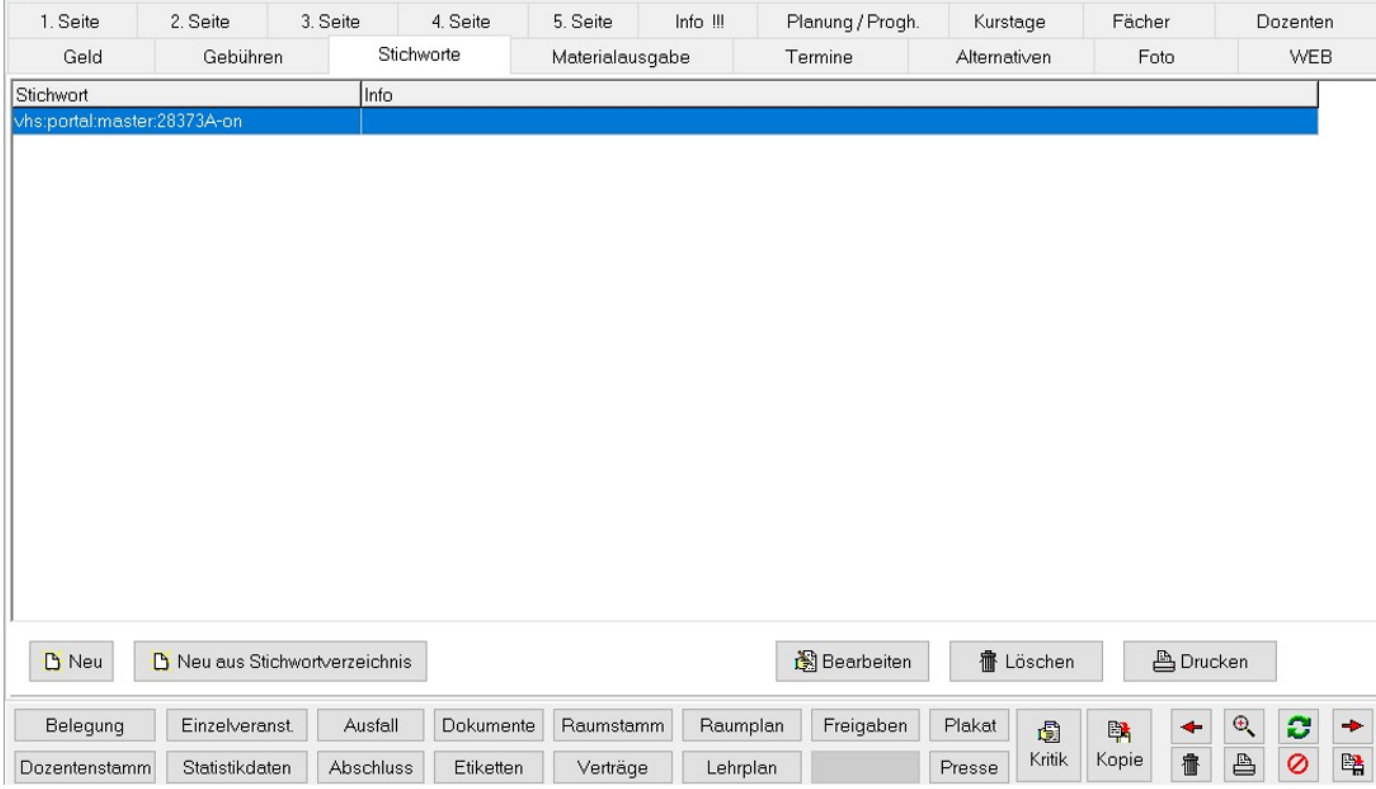

## **CMX <-> onlinevhs.bayern**

publizierbar ja

#### **Erforderliche Einstellungen für die Kursfreigabe**

Der Status der Veranstaltung ist in Durchführung und somit die Phase in Durchführung.

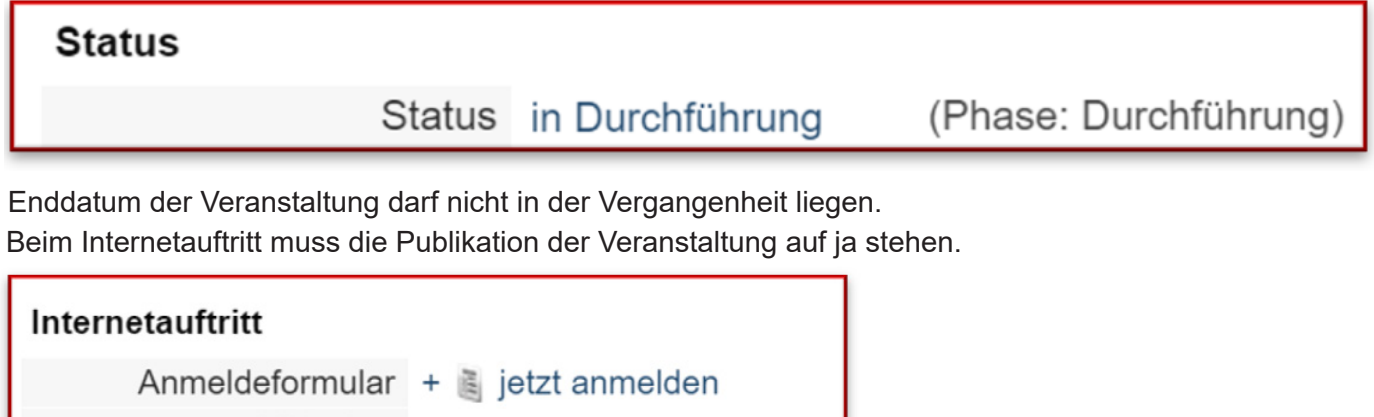

Bei der Methodik/Didaktik sollte eines der folgenden Szenarien ausgewählt sein: Online, Hybrid, E-Learning mit tutorieller Betreuung, E-Learning ohne tutorielle Betreuung oder Blended Learning

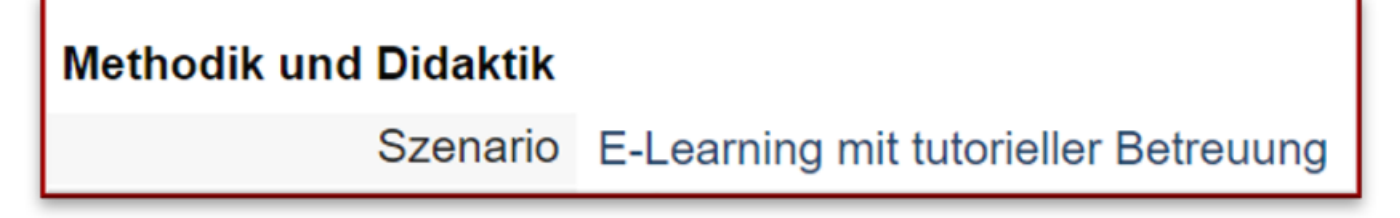

### **Zusätzlich erforderliche Einstellungen bei Kooperationen/ externen Masterkursen**

Im Bereich Sonstiges *externe Nummer*: Originalnummer der organisierenden vhs

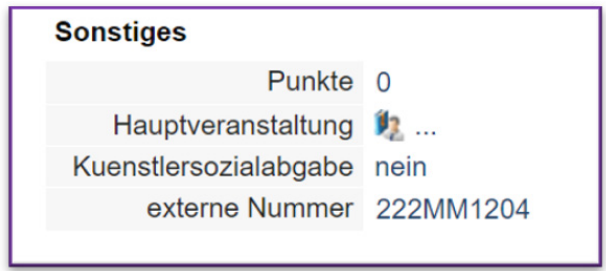

Im Bereich Organisation Name des Veranstalters

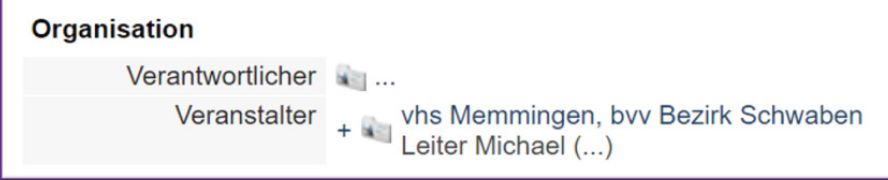

## **CMX <-> onlinevhs.bayern**

#### **Angezeigte Werte auf der onlinevhs.bayern**

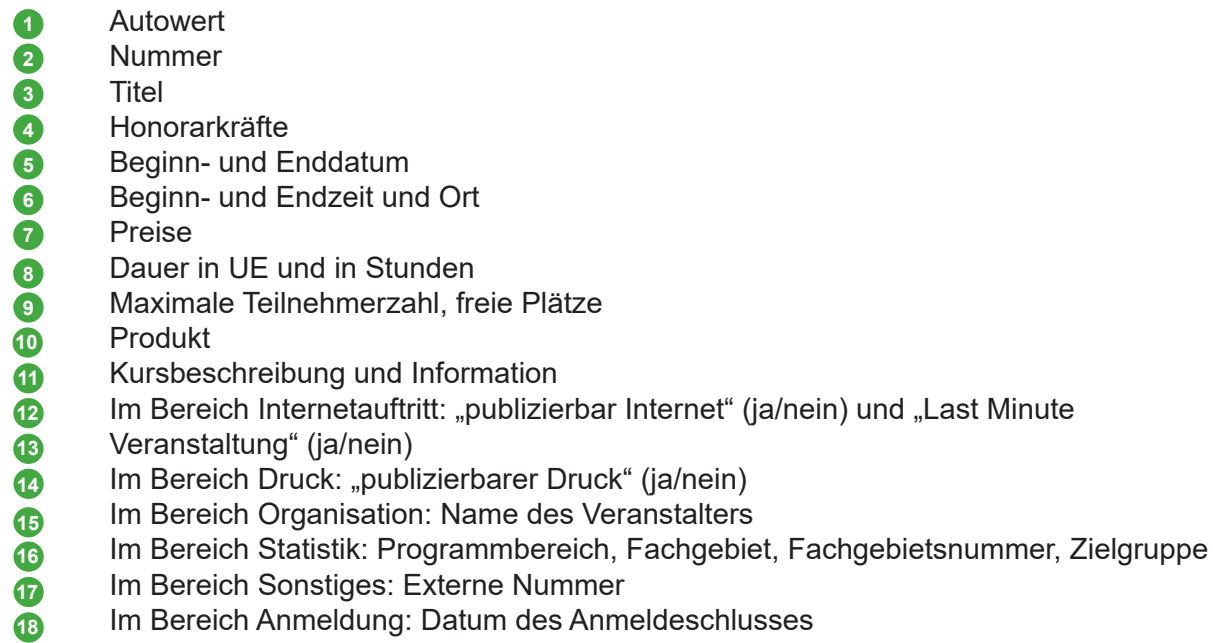

### **Technischer Hintergrund**

Aufruf: domain/api/veranstaltung/getdigitale Rückgabeformat: JSON

## **itm:MANAGER <-> onlinevhs.bayern**

#### **Erforderliche Einstellungen für die Kursfreigabe**

#### **Web-Freigabe** setzen

(Die Anzeige richtet sich nach den Kursexport-Einstellungen der normalen Homepage.)

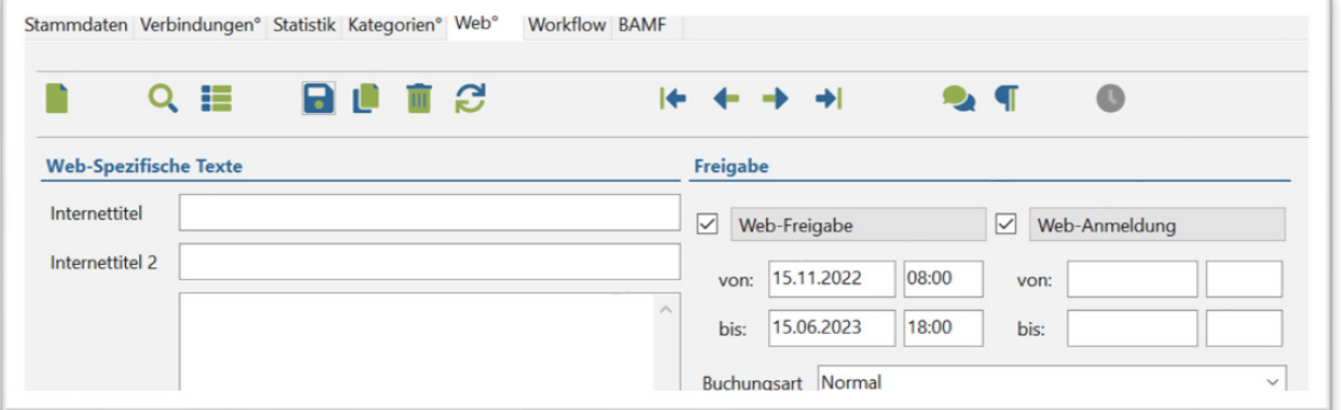

#### **Kurstyp** setzen

erlaubte Werte: "Gemischt (Webinar/Präsenzkurs)", "Online-Kurs"

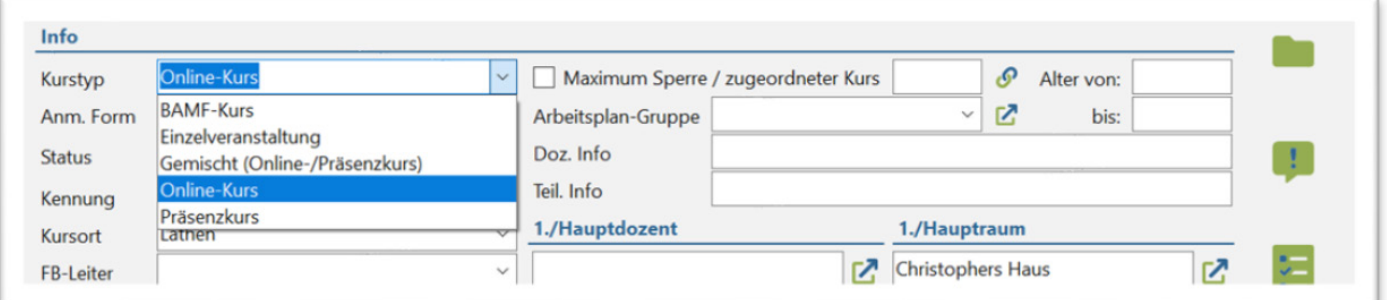

#### Themengebietsschlüssel in Feld "Nummer" der Statistik-Lasche (BVV) setzen

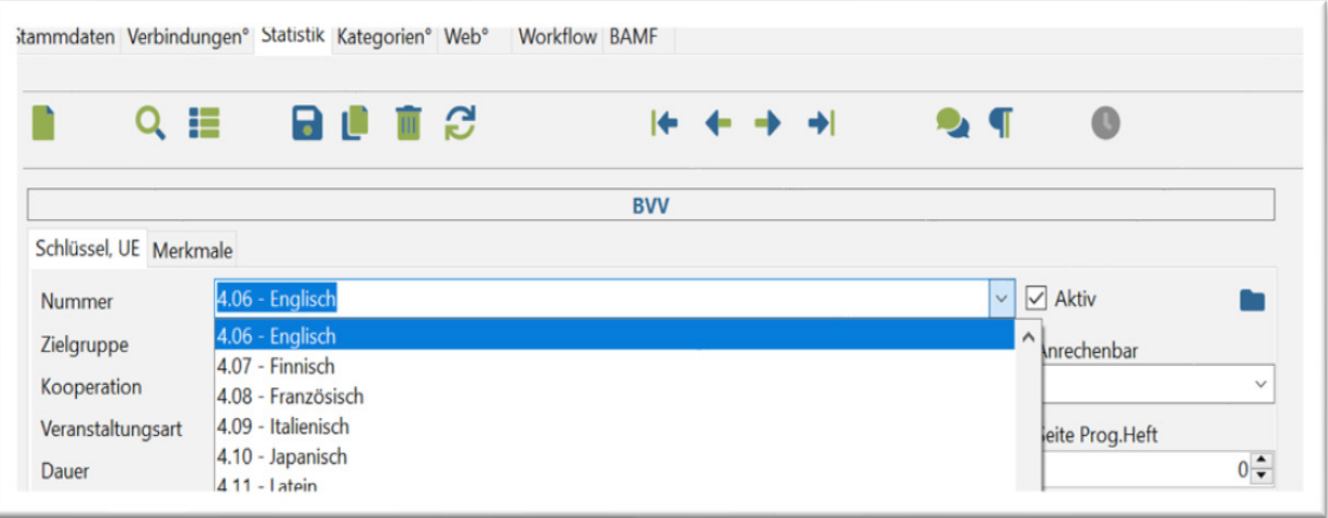

## **itm:MANAGER <-> onlinevhs.bayern**

### **Zusätzlich erforderliche Einstellungen bei Kooperationen/ externen Masterkursen**

**Optional:** Kurs-Kooperationen über **Stichworte** konfigurieren (unterhalb von Kurs-Kategorien)

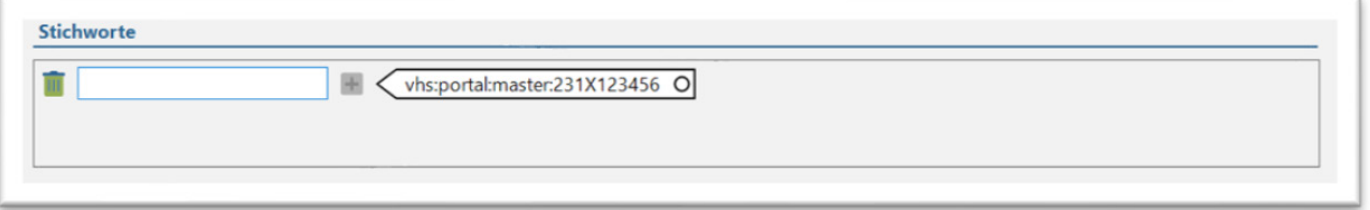

Der Haupt-Kurs wird mit dem Stichwort "vhs:portal:master" gekennzeichnet.

Alle Unter-Kurse müssen das Stichwort "vhs:portal:master:<Kurs-Nr. von Haupt-Kurs>" erhalten.

**Hinweis** Kurse können mir dem Stichwort "vhs:portal:ignore" aus dem Export ausgeschlossen werden

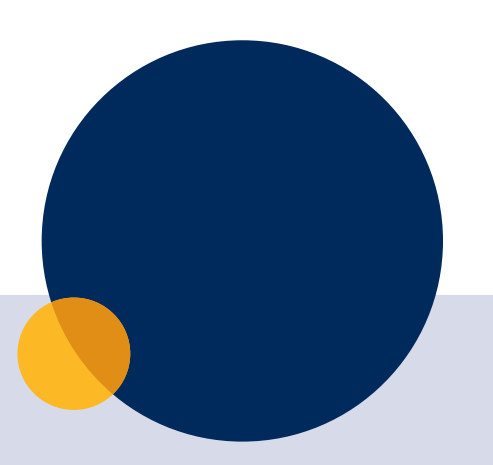

### **Impressum**

Dieses Dokument ist ein Ergebnis der Kompetenzgruppe onlinevhs.bayern.

Erstellt von: Michael Musiol, Carolin Gehring, Christof Schulz

Bayerischer Volkshochschulverband Servicestelle Digitalisierung

Fäustlestraße 5a, 80339 München

www.vhs-bayern.de

Erscheinungsjahr: 2023

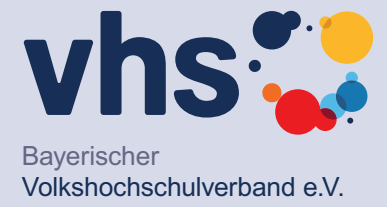